# **Completing a Data Collection Sheet using the SIMS Parent service**

**Go to the SIMS parent website – www.sims-parent.co.uk – and log in.**

# **Click on the tile for your child.**

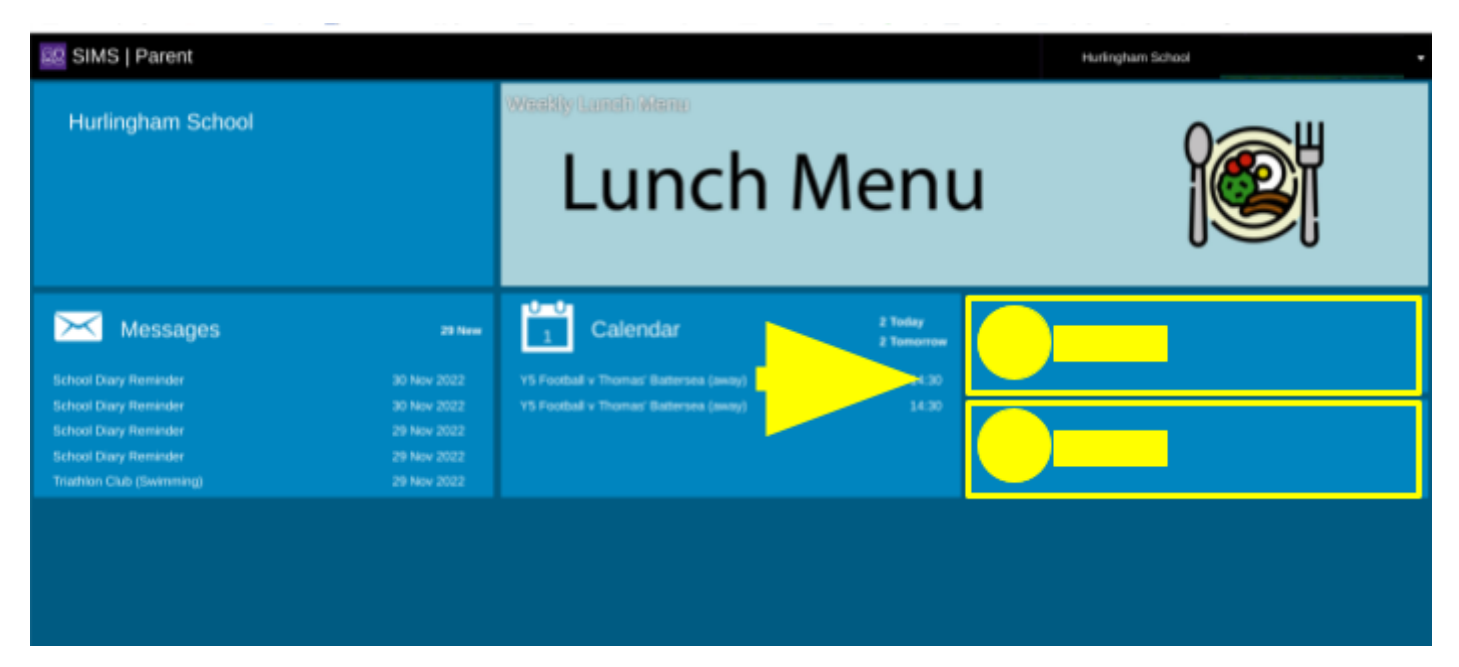

# **Select the data collection tile.**

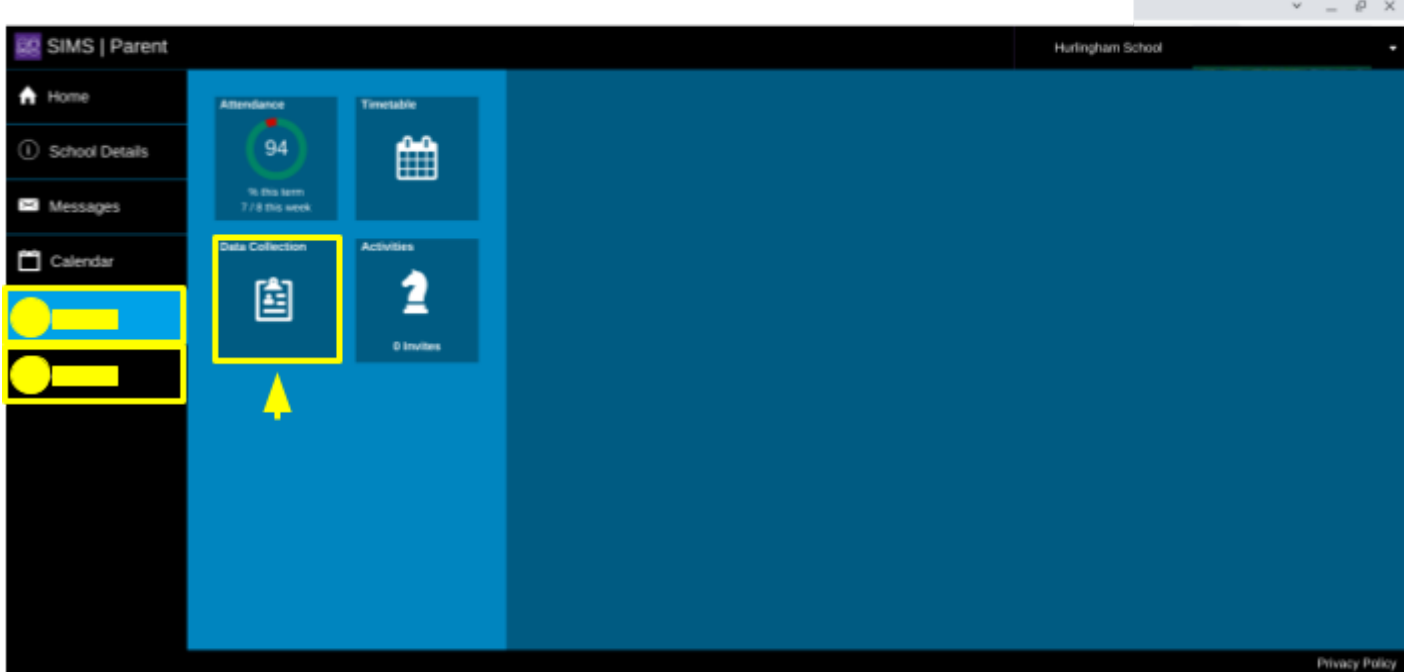

Review each section on the data collection screen and check that the details are recorded correctly. If you change any details, you must click on the save button at the bottom of the screen before moving to another section.

- 1. **Student details section** please check each section carefully. We do not collect private email addresses or telephone numbers for students.
- 2. **Contact details section** all of the contacts that we have for your child are listed here. Please review all of the details for each contact. Contacts can be deleted by selecting them and then clicking on the delete button that appears. We only require addresses for those contacts who hold Parental Responsibility.
- 3. **To add a new contact**, click this button.
- 4. If you change any details, the **Save button** will become active; you must click this before leaving that section.
- 5. When you have completed checking all of the sections, you must click on the "**Confirm no changes**" button. If you have made any changes, the button will change to say "**Finish Changes**".

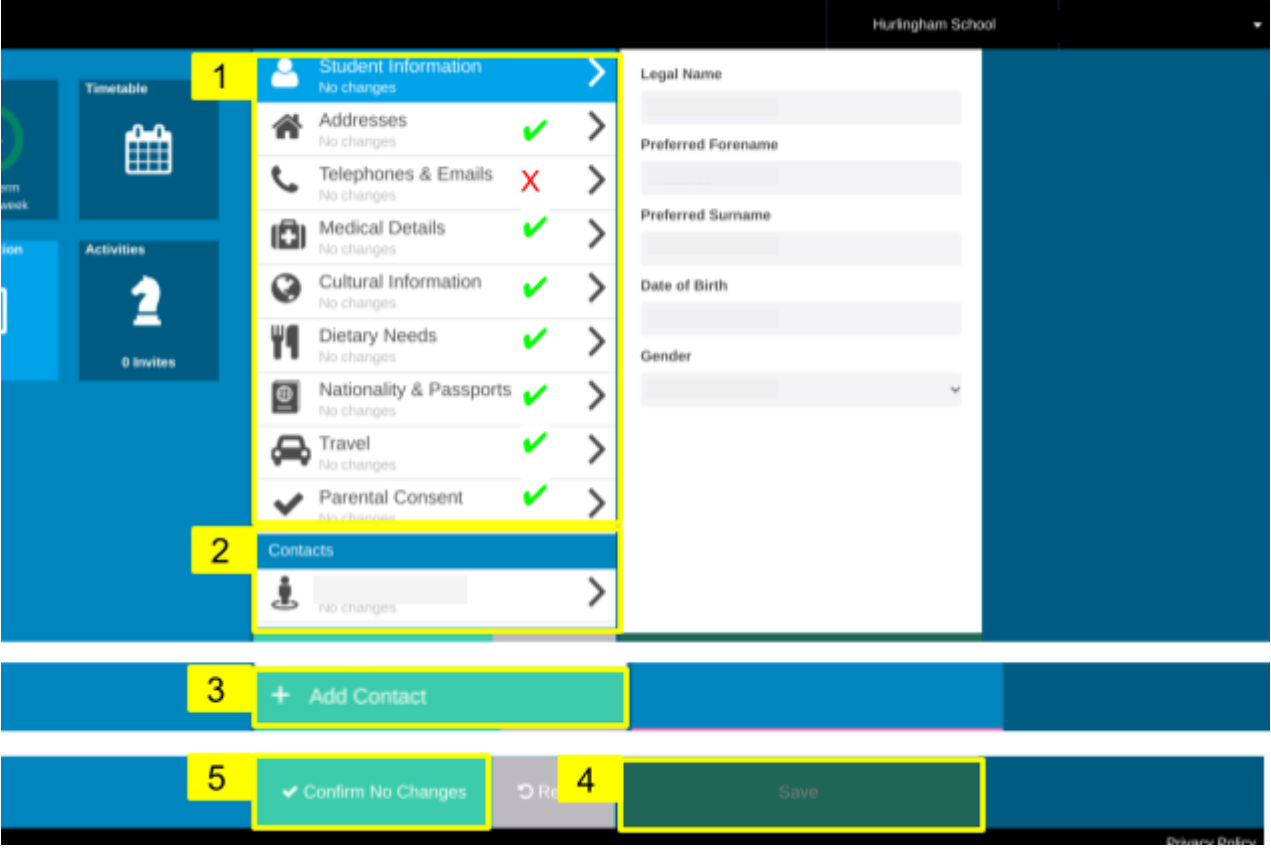

### **Alternatively the process using the SIMS Parent smartphone app is very similar.**

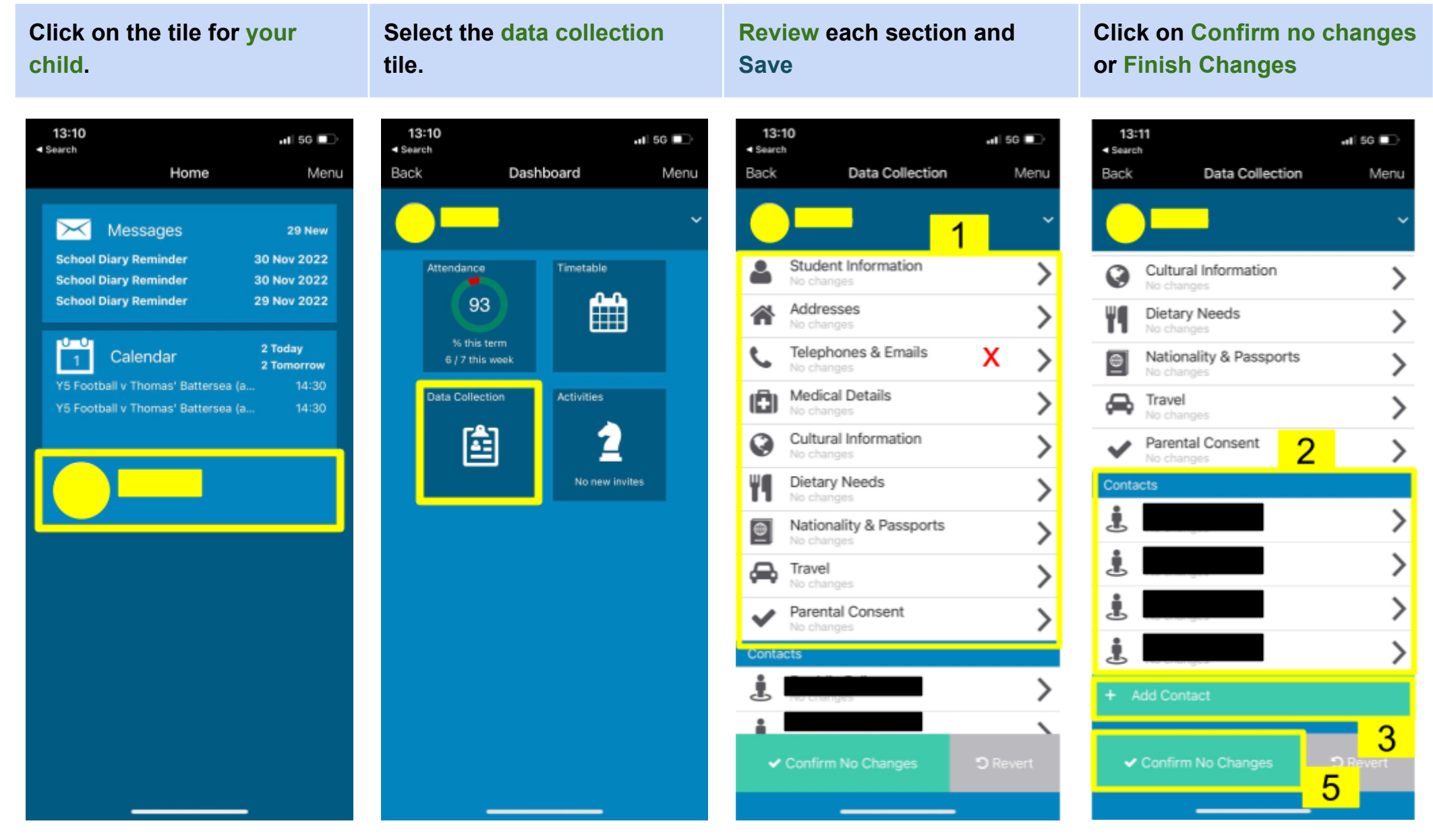

# **Student Details**

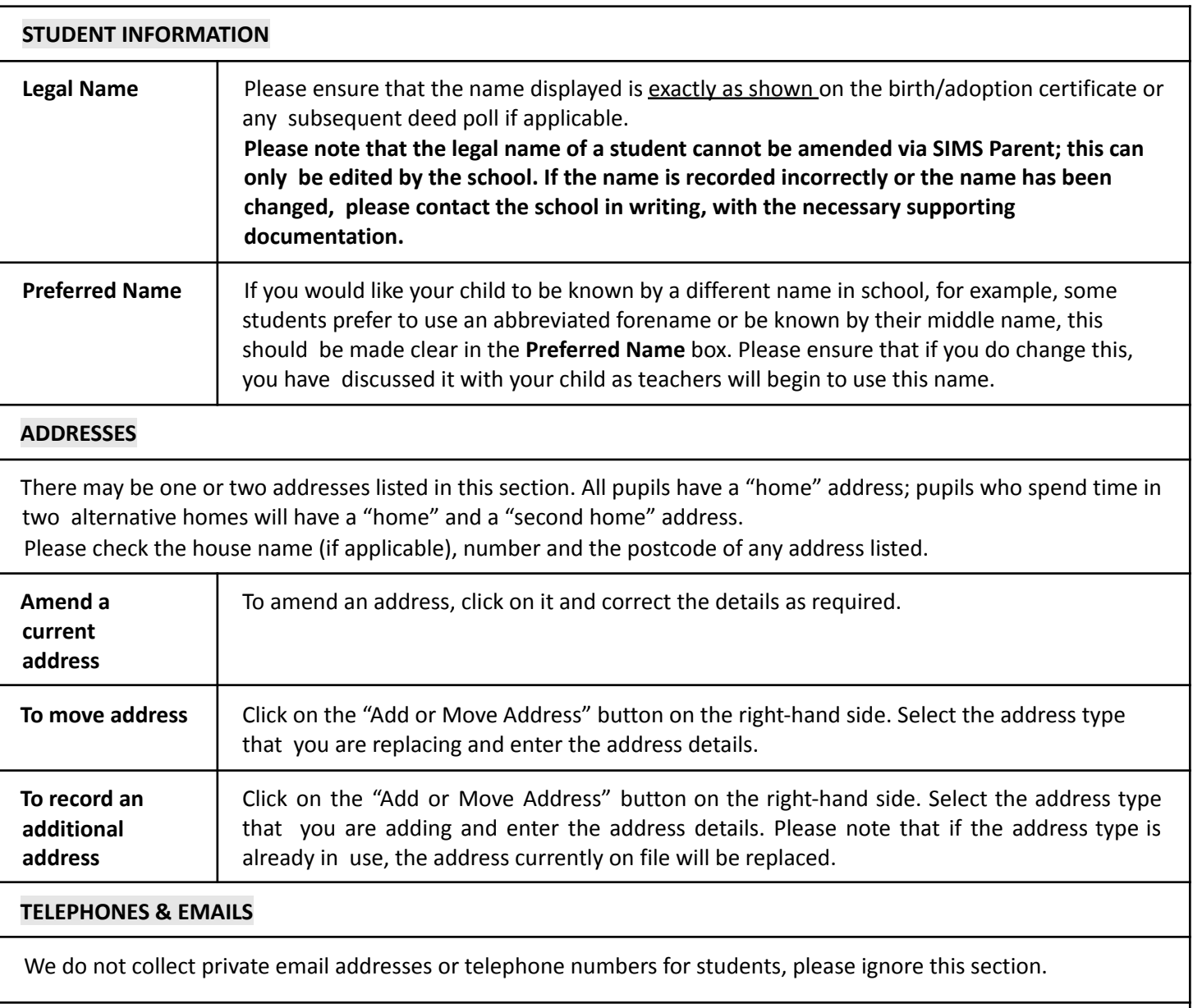

#### **MEDICAL DETAILS**

Please enter anything you deem relevant to help us care as well as we can for your child in school. Apart from the more obvious serious conditions, notification of any allergies your child may have. It is important that we have as much detail as possible regarding any medical conditions that may affect a student and it is extremely helpful to have copies of any medical letters or documentation regarding a student's medical condition. These should be sent to your child's Head of Year.

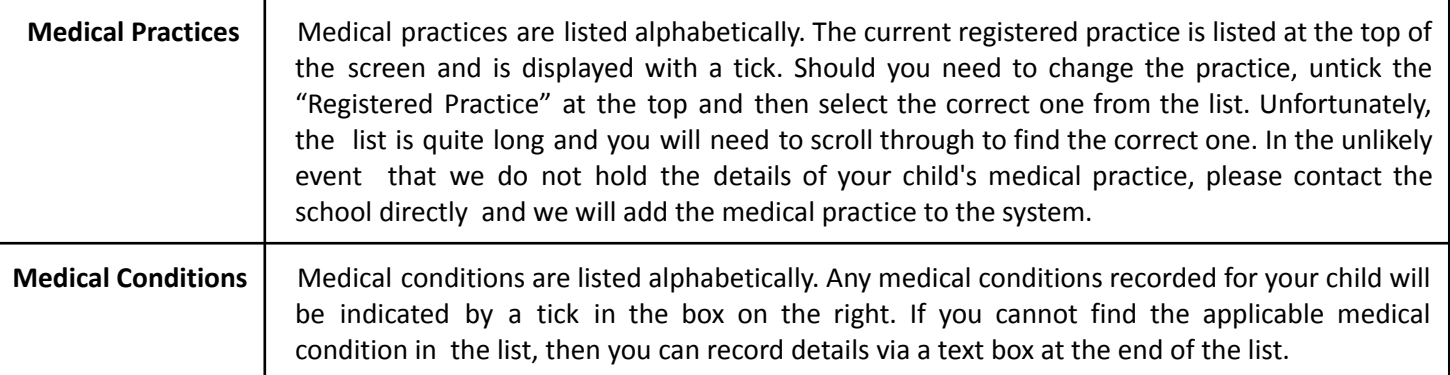

**Disabilities** We do not record disabilities using this feature of SIMS. Should you submit a disability, we will take note of it, but we will not accept the change so it will not show should you check the details at a later date. Unfortunately, this section is displayed intrinsically within the medical details section and currently cannot be removed independently.

#### **CULTURAL INFORMATION**

This information is important as it allows us to carry out our annual census which is required by each local authority.

#### **DIETARY NEEDS**

Selected items are indicated with a tick in the box to the right. Please enter anything you deem relevant to help us care as well as we can for your child in school. It is not necessary to detail any dietary preferences here, only dietary restrictions.

#### **NATIONALITY & PASSPORTS**

Please provide us with your child's nationality.

#### **TRAVEL**

It is helpful for us to know the mode of transport used for getting to school.

#### **PARENTAL CONSENT**

Please tick all the categories that you would like to provide consent for. Leaving a tick box blank means you do not provide consent.

## **Contacts**

## **General Guidance** We are legally required to record the details of any person with parental responsibility (PR) for a child. PR is recorded against contacts according to the guidance we receive from the Department for Education at the point a child is admitted to the school, based upon any relevant legal documentation provided to us, such as birth certificates, adoption certificates and court orders.

Where a contact who is recorded as having PR has this rescinded via SIMS Parent or is deleted by a parent via SIMS Parent, this change will not be accepted unless appropriate documentation is provided to the school to evidence the change. Where PR is added to an existing or new contact submitted by a parent, this will also not be accepted unless we receive appropriate documentary evidence. Where contact details of a non-resident parent are altered, please note that we are required to check that the new details are correct.

We also ask for the details of at least two additional emergency contacts in case we are unable to contact those that hold parental responsibility. You can express the order of priority in which we call contacts. For additional contacts, please ensure that you have sought and gained the permission of the individual to share their contact details with us. We do not require addresses or email addresses for additional contacts. Also, please remove any contacts that are no longer applicable.

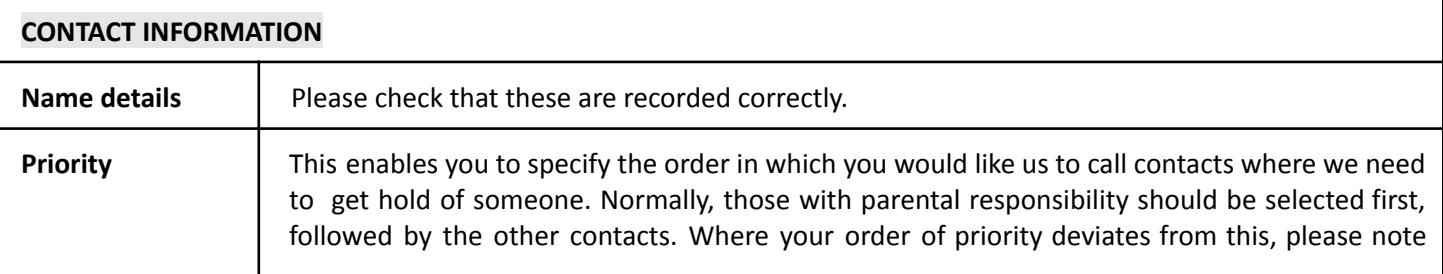

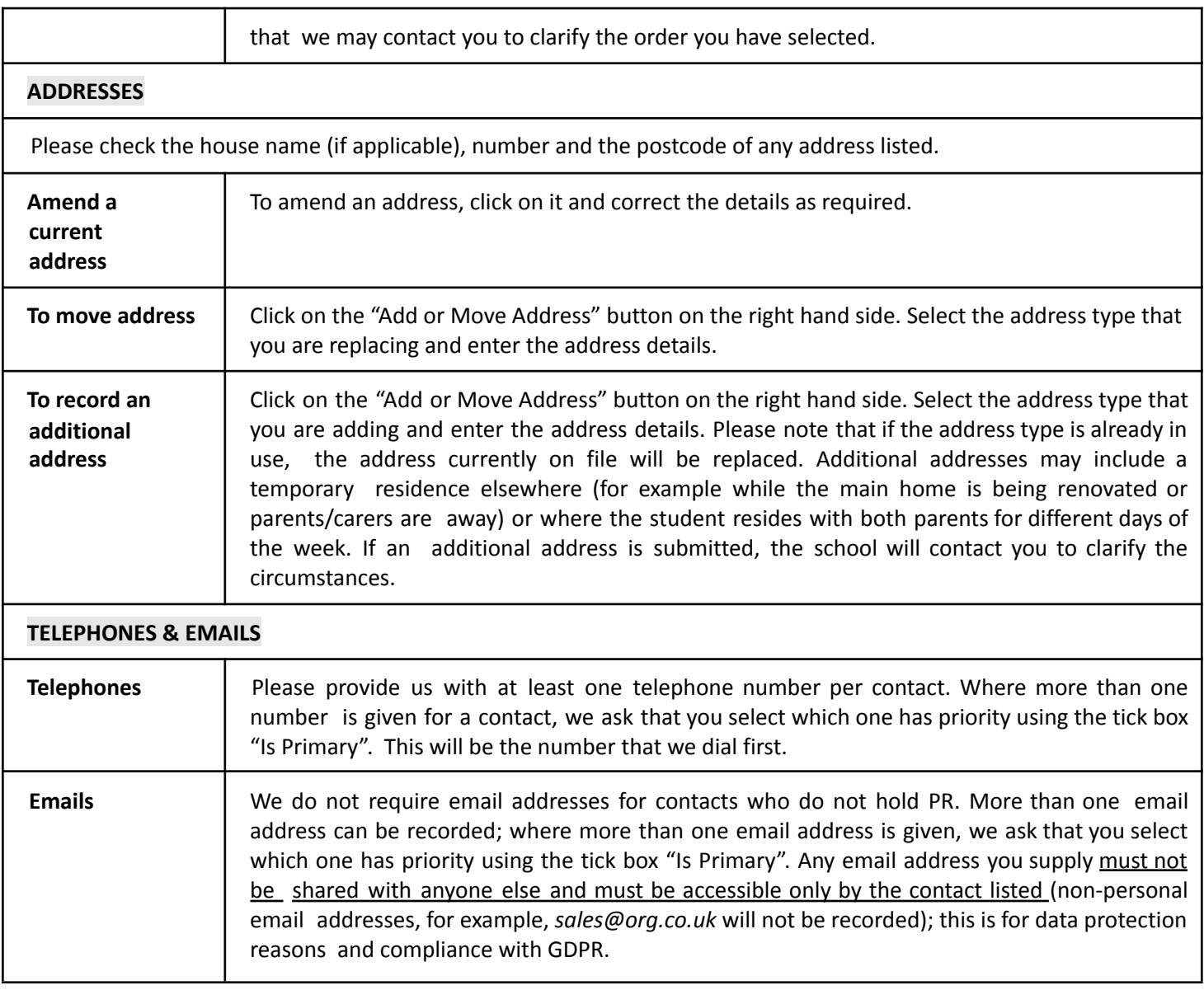

Once you have checked all of the details, you will need to submit the data collection. You do this by clicking on either one of the buttons displayed at the bottom.

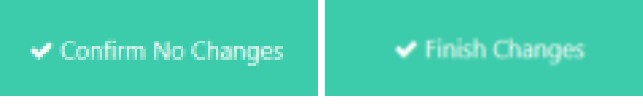

Once submitted, any changes will be reviewed and then actioned as necessary; please note that this can take a few days, and you will be unable to submit further changes in the meantime. If we require further information from you, then we will contact you.